y selecciona **"Estudiantes"**

**Nota:** Si eres estudiante que presentará las pruebas en el exterior se te habilitará un botón adicional para que generes el proceso de pre inscripción.

**Nota:** Si registras apto en el Power Bi, deberás estar atento a las fechas de emisión de las credenciales

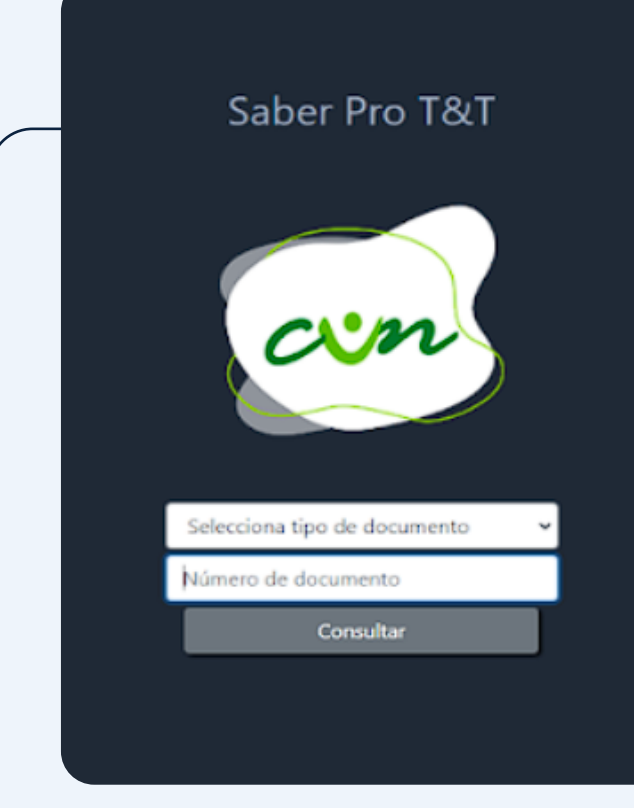

Paso Ingresa tu número de documento en el aplicativo de consulta habilitado para consultar si te encuentras apto para la presentación de la prueba TYT o Saber Pro

> presentará las pruebas en el exterior se te habilitará un botón "Validaciones pruebas en el exterior" para que generes el proceso de pre inscripción.

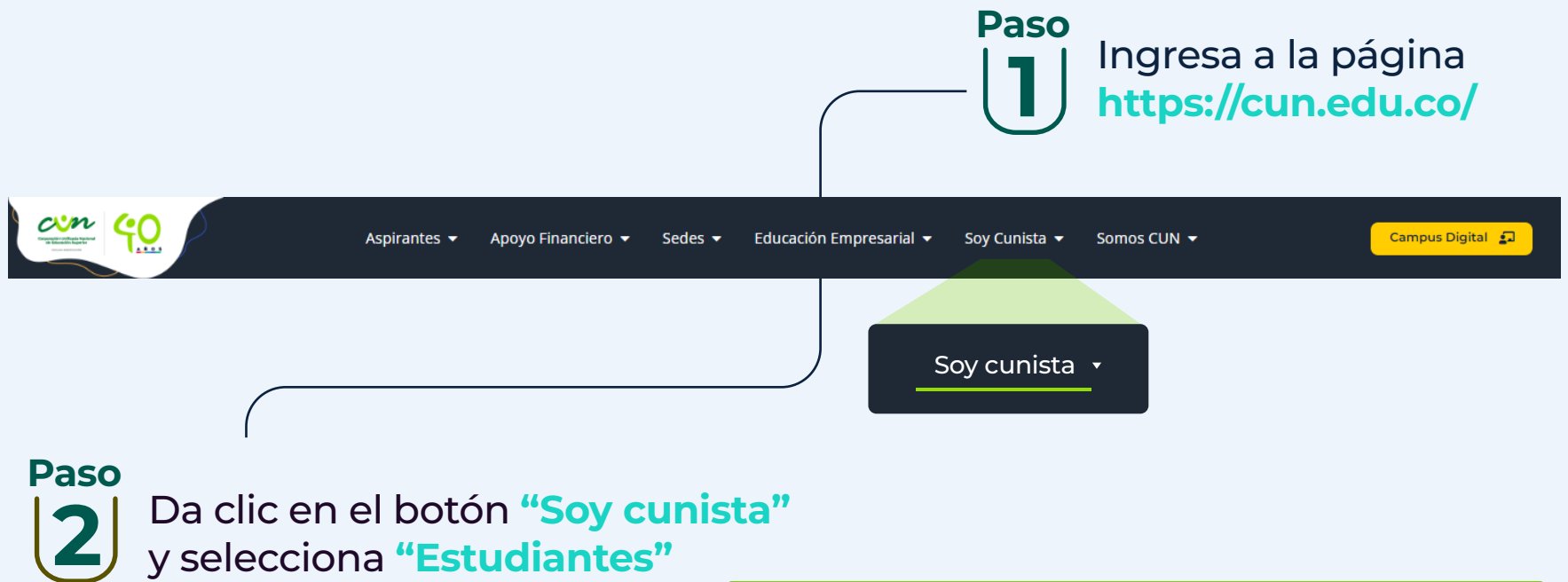

## Da clic en la Opción **"Pruebas Saber TyT PRO" Paso 3**

**Nota:** Si la información no es correcta debes ingresar a SINU para hacer la actualización de los datos o en su defecto comunicarte por medio de nuestros canales autorizados y realizar nuevamente el proceso de pre inscripción.

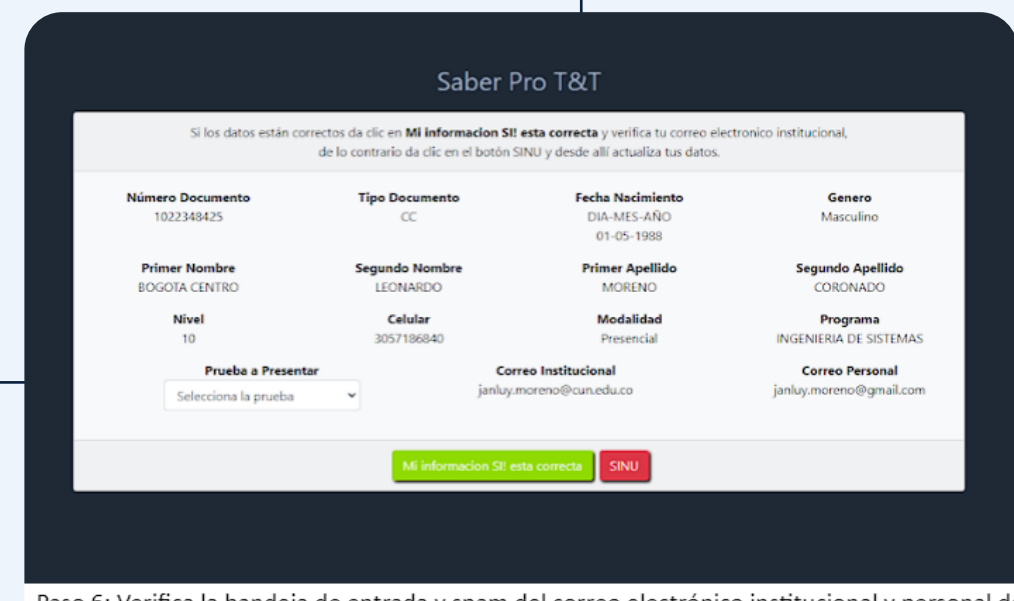

Paso 6: Verifica la bandeja de entrada y spam del correo electrónico institucional y personal do llegará la confirmación de la pre inscripción.

 En caso de que no registres en el Power Bi, ingresa al botón **"Validaciones",** digita el tipo y número de documento con el cual estás registrado en plataforma SINU **Nota:** Si eres estudiante que **Paso 5**

Confirma cada dato y la prueba a presentar, ya que con esta información se realiza la inscripción a las Pruebas Saber TYT PRO 2024-1.

**Estudiantes Administrativos Egresados Eventos Inducciones**

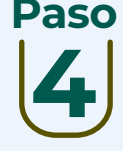

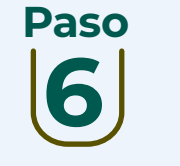

Verifica la bandeja de entrada y spam del correo electrónico institucional y personal donde llegará la confirmación de la pre inscripción.

## Saber Pro T&T

El proceso de pre-registro fue exitoso.

Te enviamos un correo con la informacion del pre-registro

Verifica la bandeja de tu correo

para que validez la información de tu pre-registro, si presentas inconvenientes, debes dirigirte a SINU, actualizar tus datos y volver a hacer tu registro.

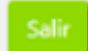

**7**

Una vez finalizado el proceso de pre inscripción en las fechas de la fase 2, te llegará un correo con las credenciales de ingreso a la plataforma

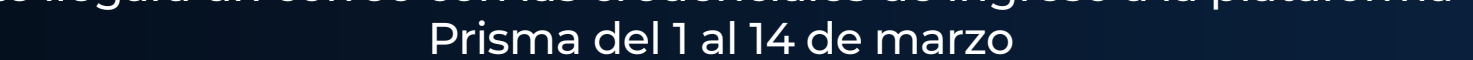

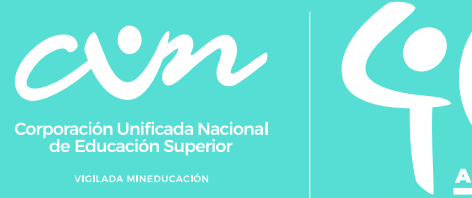

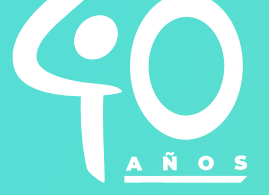

## **Validación y preinscripción para la pruebas**

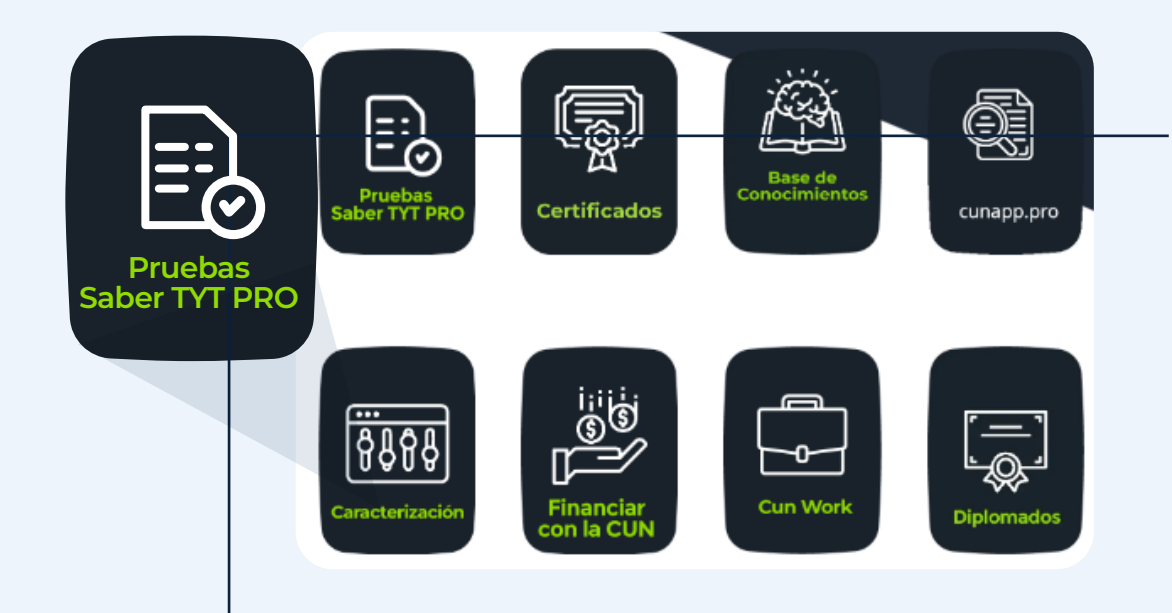